## New Agent Setup

- 1. Navigate to the IMPACT AWS Portal https://impactaws.ailife.com/main
- 2. Select the option "Don't have any login credential yet? Create Profile Here https://impactaws.ailife.com/userprofile
- 3. Fill in your personal information
- 4. Click Next
- 5. Once your account creation is complete, you should receive an email from your agency with instructions to complete your account setup in 24-48hrs

To onboard a new user in Impact, do the following:

- 1. You must login to Impact Manage as an SGA Admin or SGA Proxy.
- 2. Click User List from the navigation menu on the left.
- 3. From User Status select Unestablished from the drop-down.
- 4. Click Search User.
- 5. Locate the appropriate user to make active.
- 6. From the right column for the user click Send Onboard Key.

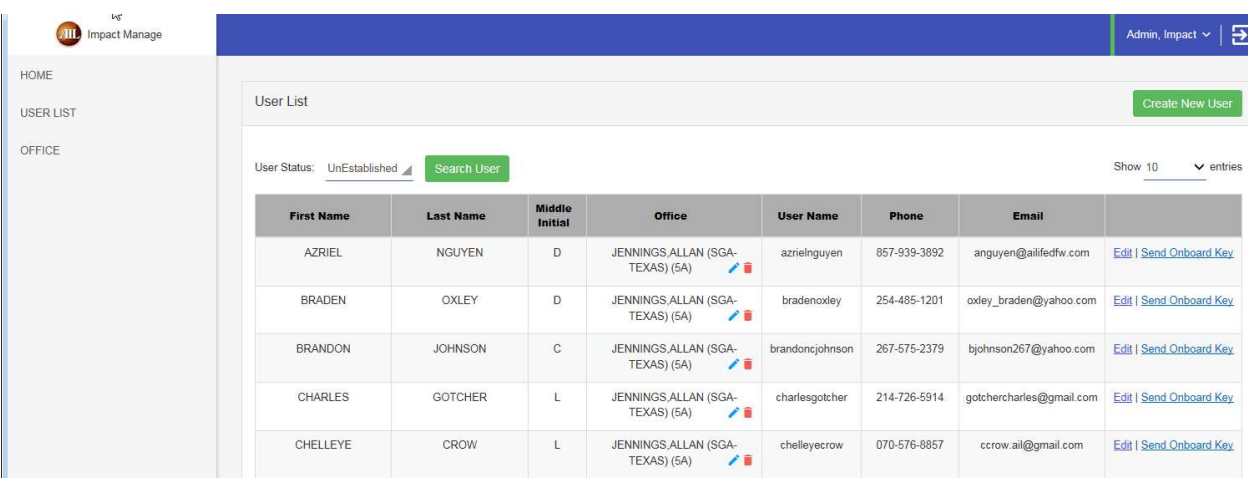

7. Click OK to close the confirmation screen.

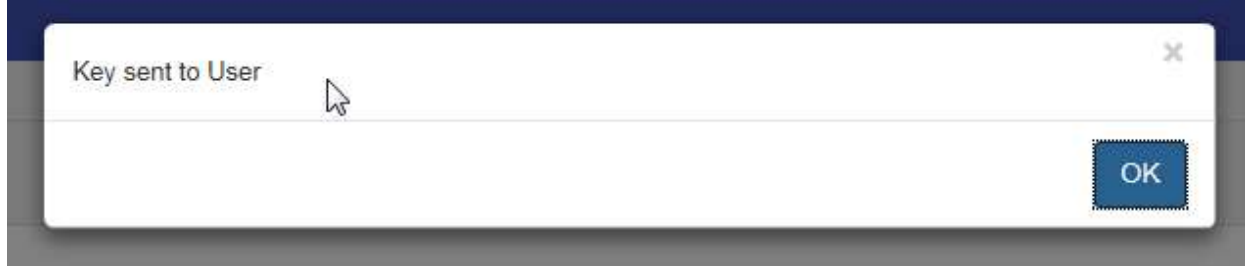

Once the new user has been sent the onboarding key, have them do the following:

- 1. You will receive an email in your inbox.
- 2. Review the email and click the link hyperlink in the email body.

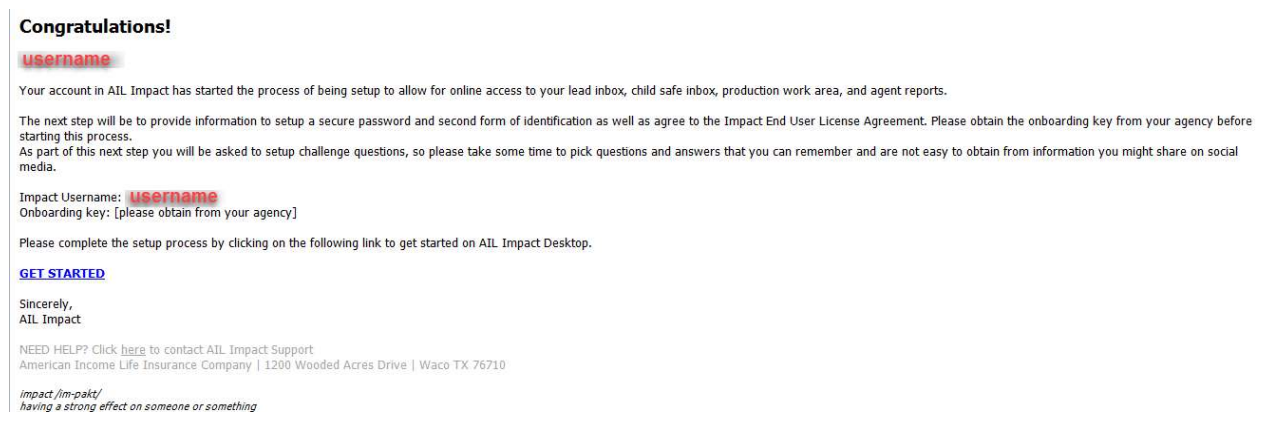

- 3. You will now be on the Secret Key window.
- 4. Enter the secret key for the agency. You can get the secret information from your Manager.
- 5. Click Enter.

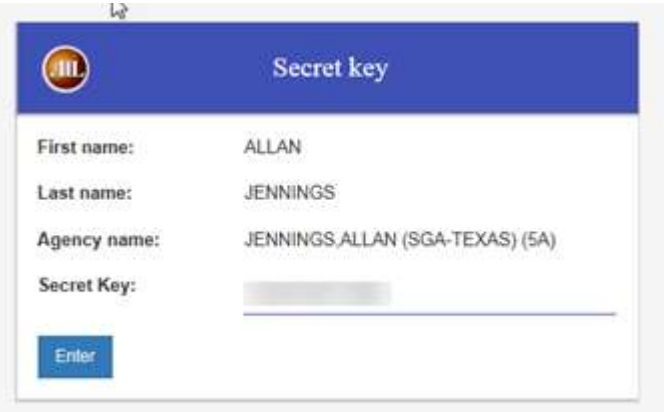

- 6. You will now be on the Timezone Setting window.
- 7. Select the appropriate time zone and click Update Time Zone.

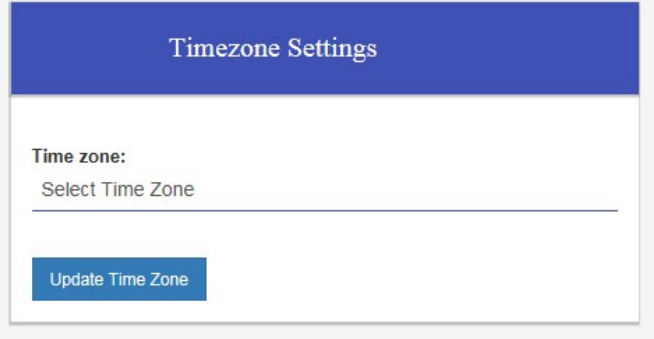

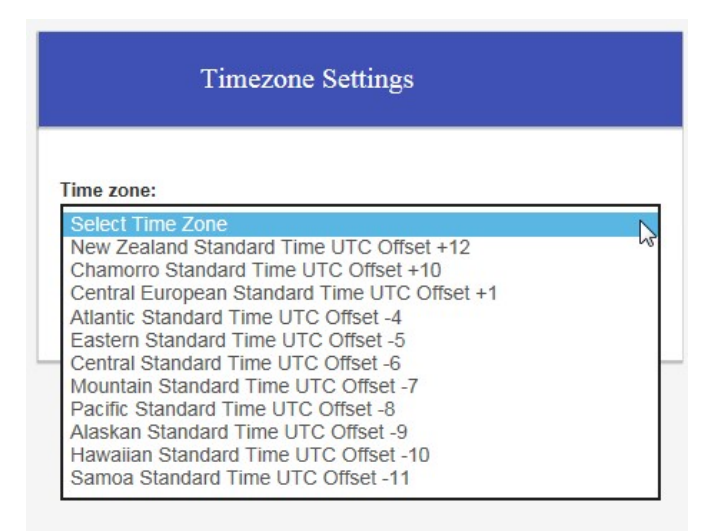

- 8. Once you have set your timezone you will be directed to the Forgot Password page.
- 9. From the Forgot Password page please WAIT for 2 minutes.
- 10. After the 2 minutes wait is up, enter your username and started the password and knowledge question setup.
- 11. Once you have setup your knowledge questions and passwords you will be directed back to the login page.
- 12. You will now be able to login and directed to Impact Desktop.